## **Google Meet で画面共有する**

ICT 教育基盤センター 2023 年 1 月 12 日

Google Meet では、会議中に PC の画面を参加者と共有することができます。 共有方法は以下の 3 種類があります。

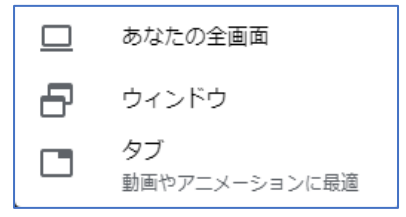

## ● あなたの全画面: デスクトップ画面全体を共有します。

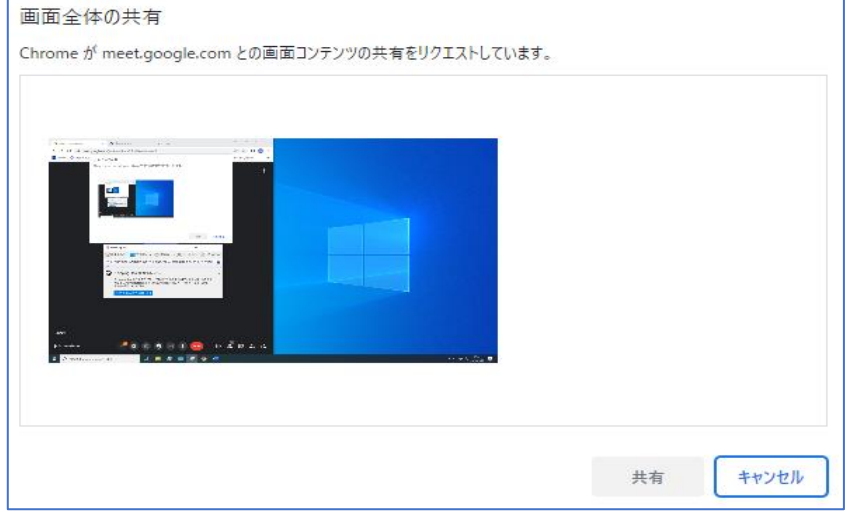

## 相手側からはこのように見えます。

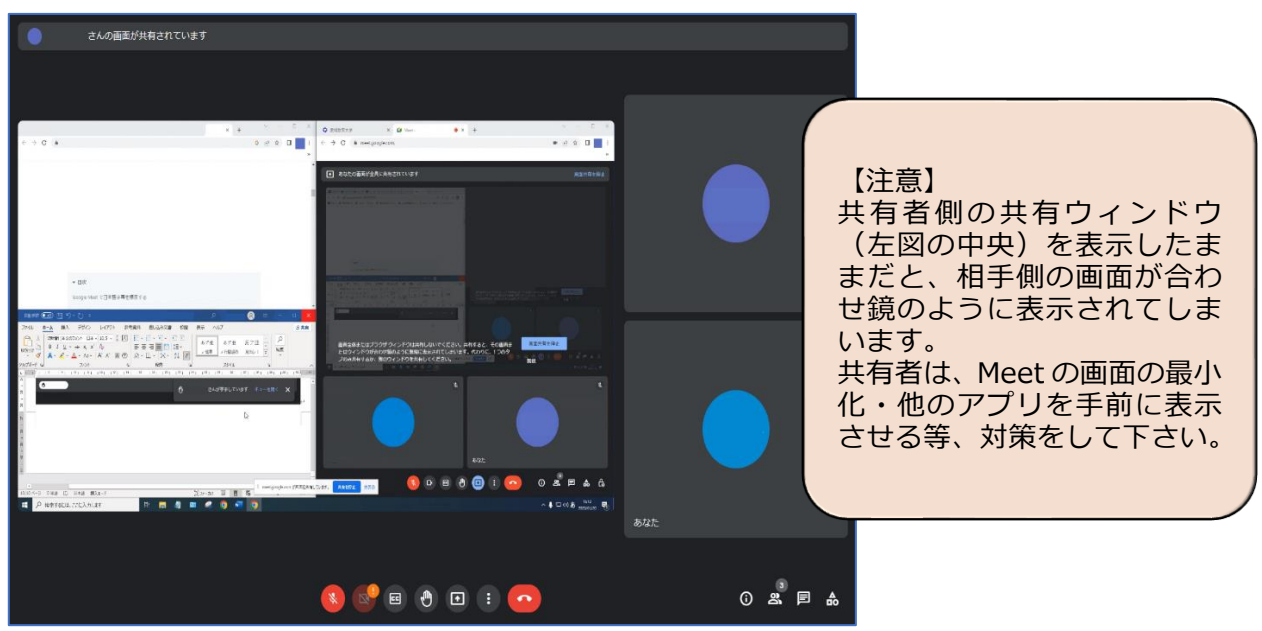

● ウィンドウ:起動中のソフトの画面を共有します。ソフトを選択し「共有」をクリックし ます。

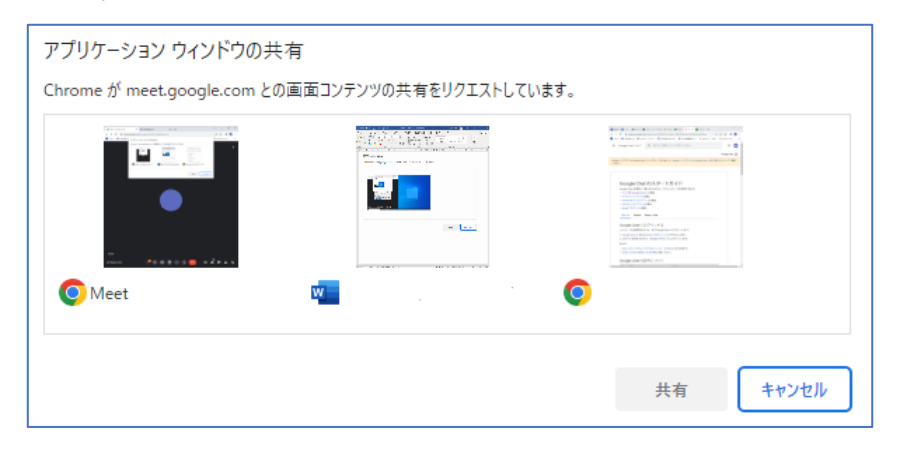

相手側からはこのように見えます。

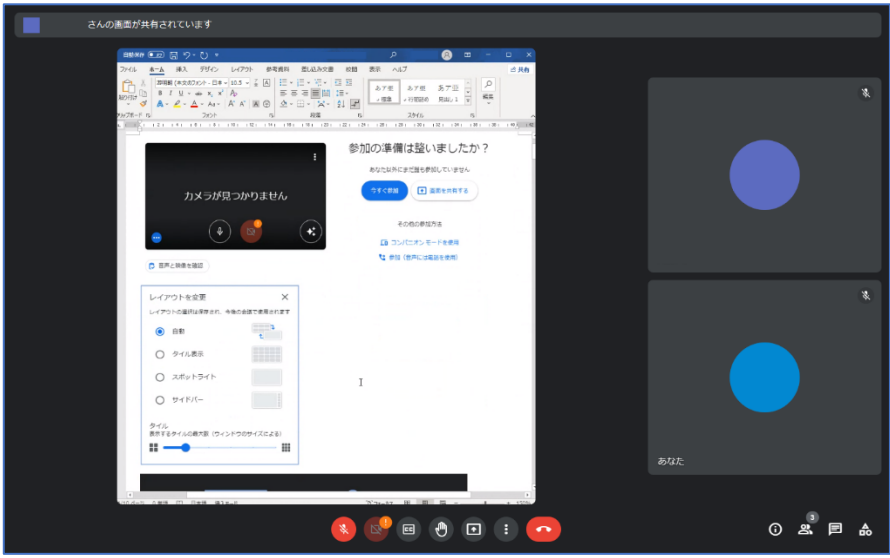

● タブ (Google Chrome のみ): Chrome で開いている Web ページを共有します。共有し たい Web ページを選び「共有」をクリックします。

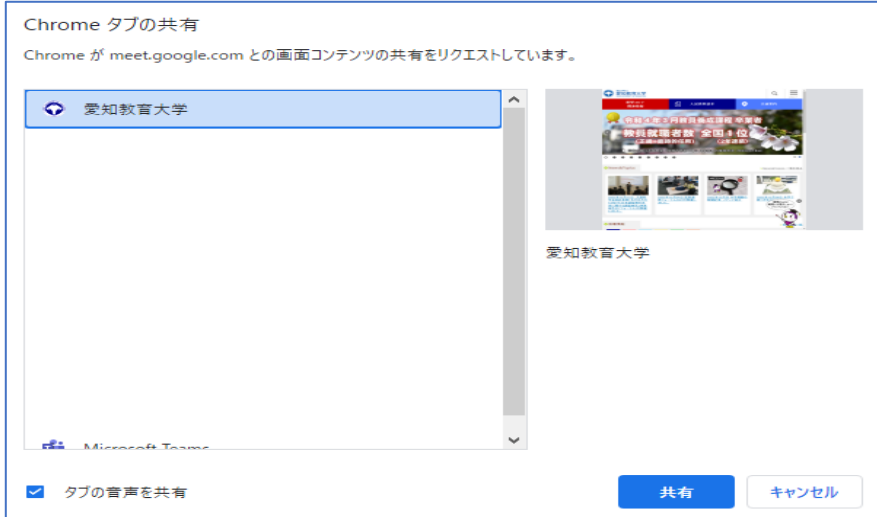

相手側からはこのように見えます。

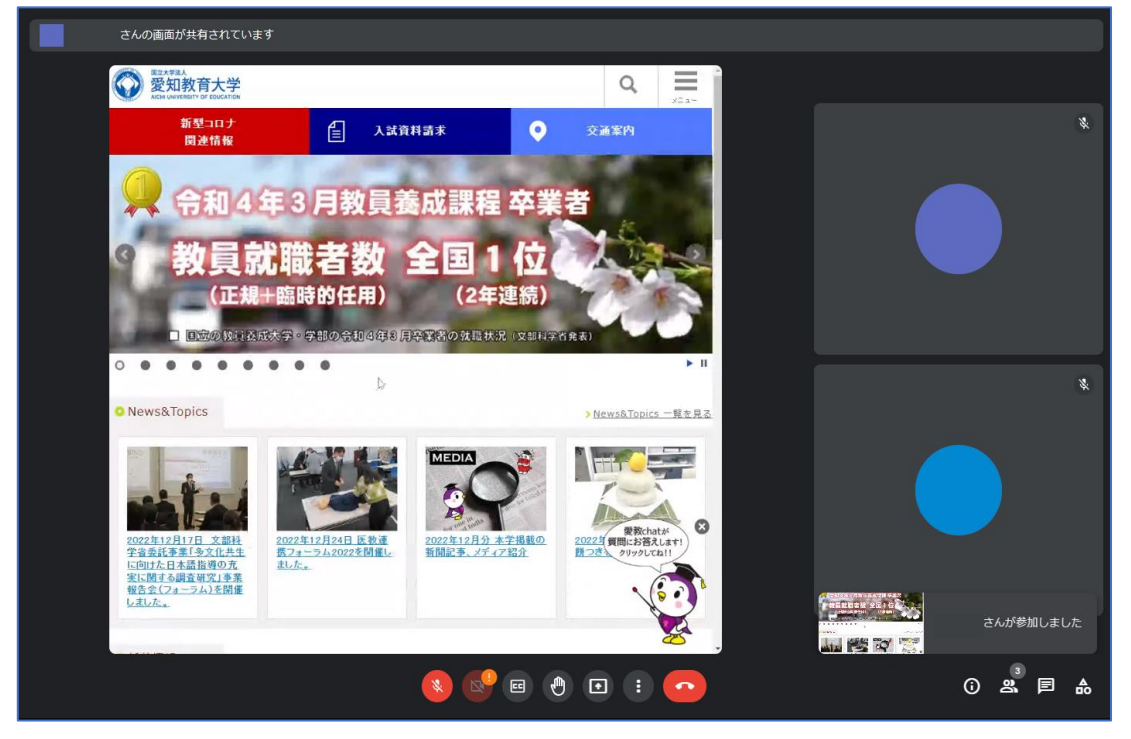